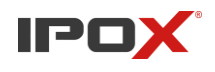

**Porady – Zmiana sygnału dla kanału analogowego w rejestratorach wielosystemowych IPOX HDR**

Wersja: 1.0 Data: 27.02.2019

## **Zmiana sygnału dla kanału analogowego w rejestratorach**

## **wielosystemowych IPOX HDR**

Wybór odpowiedniego kanału jest bardzo ważny, pominięcie tej czynności może skutkować niemożnością podglądu obrazu z kamery, bądź jego niepoprawnym wyświetlaniem. Przykłady:

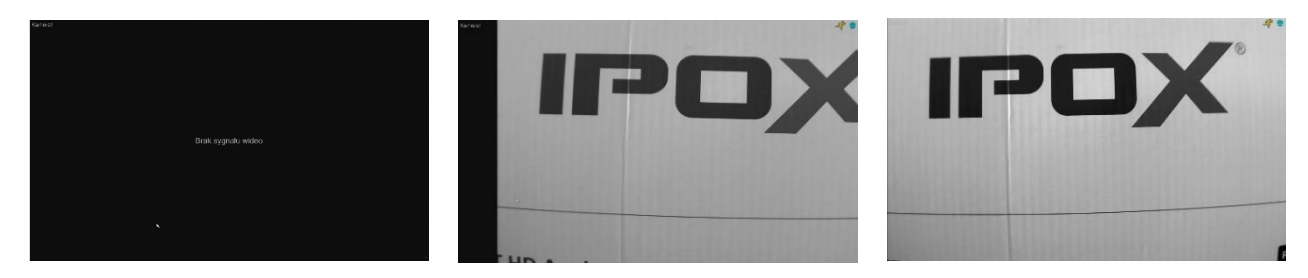

**Sygnał kanału należy ustawić na taki sam w jakim ustawiona jest kamera.**

Aby zmienić sygnał w rejestratorze HDR musimy przejść do sekcji "Ustawienia Sygnału" (START >> Kamery >> Ustawienia Sygnału)

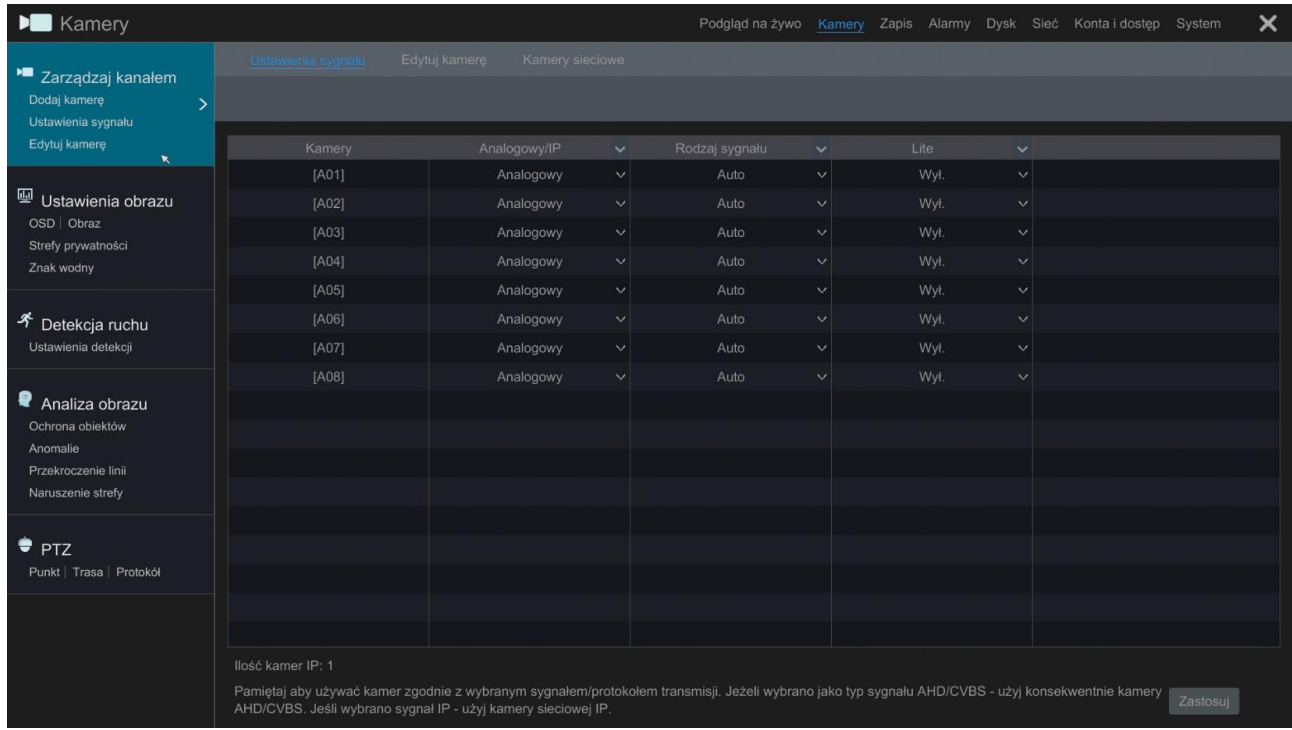

Porady – **Zmiana sygnału dla kanału analogowego w rejestratorach wielosystemowych IPOX HDR**

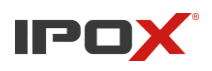

**Porady – Zmiana sygnału dla kanału analogowego w rejestratorach wielosystemowych IPOX HDR**

1) W kolumnie **"Analogowy/IP"** możemy wyłączyć wybrane kanały analogowe oraz zastąpić je kanałami IP. Należy pamiętać, że w zależności od rejestratora, ograniczona jest ilość obsługiwanych kanałów IP.

2) W kolumnie **"Rodzaj sygnału"** dotyczącej jedynie kanałów analogowych możemy zmienić typ sygnału analogowego.

Tryb AUTO samoczynnie dopasowuje rodzaj sygnału do tego, w jakim pracuje kamera. Jednak w przypadku rejestratorów nie posiadających trybu AUTO należy zmienić tryb ręcznie. Do wyboru w rejestratorach IPOX mamy systemy sygnałów (AHD, CVBS, TVI, CVI).

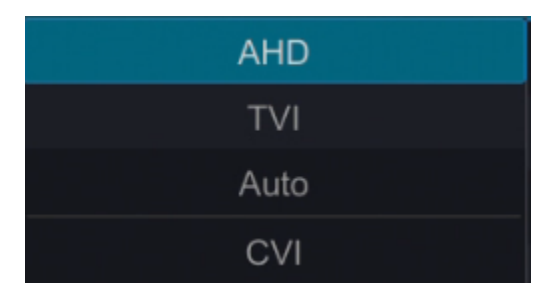

3) Funkcja "Lite" dostępna do włączenia w ostatniej kolumnie pozwala na nagrywanie obrazu z kamer o rozdzielczości 2Mpx w 25kl/s, jednak obraz będzie nagrywany z obniżoną rozdzielczością poziomą do 960px.

Istnieje kilka dróg aby dowiedzieć się w jakim systemie działa kamera:

- a) Sprawdzić w MENU OSD kamery (nie zawsze działa z innym typem sygnału)
- b) Sprawdzić jak ustawiony jest DIP SWITCH kamery (jeżeli kamera go posiada)
- c) Sprawdzić w karcie katalogowej produktu

Prawidłowo wyświetlany obraz z kamery jest kolorowy oraz nie jest przesunięty w żadną stronę.

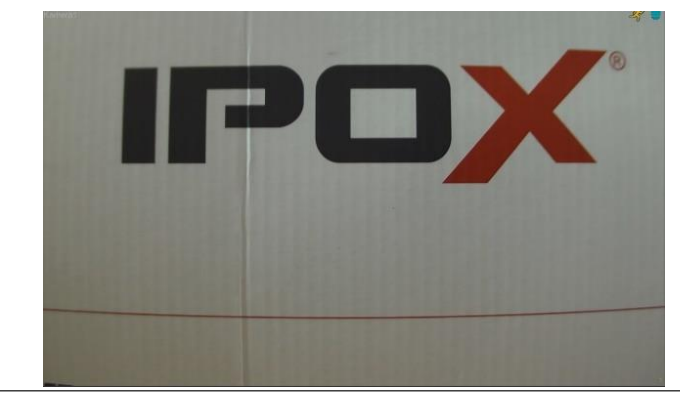

Porady – **Zmiana sygnału dla kanału analogowego w rejestratorach wielosystemowych IPOX HDR**